# **M300-28 / PCS44**

# **CHARACTERISTICS**

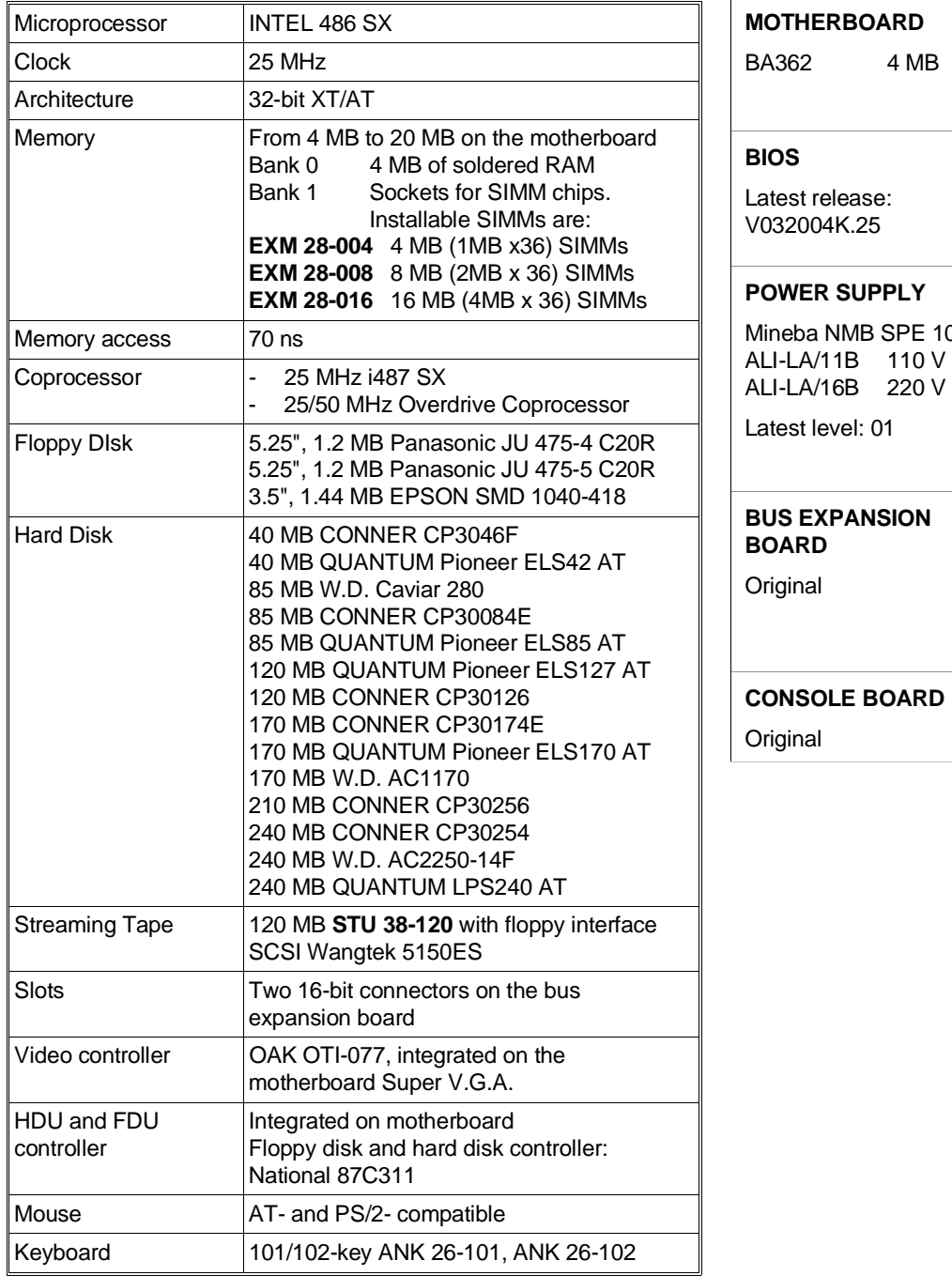

**MOTHERBOARD** 862 4 MB **BIOS** est release: 2004K.25 **POWER SUPPLY** eba NMB SPE 1095 -LA/11B 110 V LA/16B 220 V est level: 01 **B** EXPANSION **BOARD** jinal **35**

# **MOTHERBOARD**

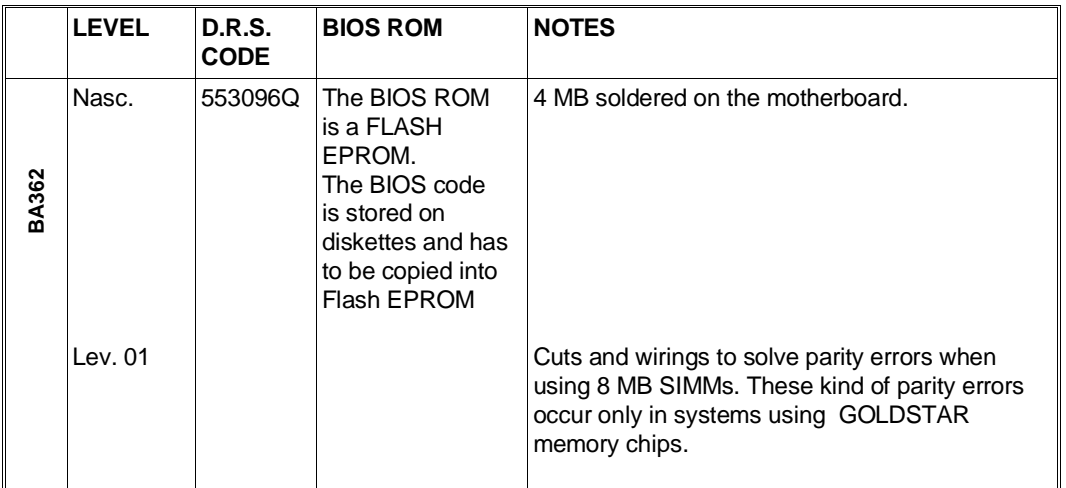

## **BUS EXPANSION BOARD**

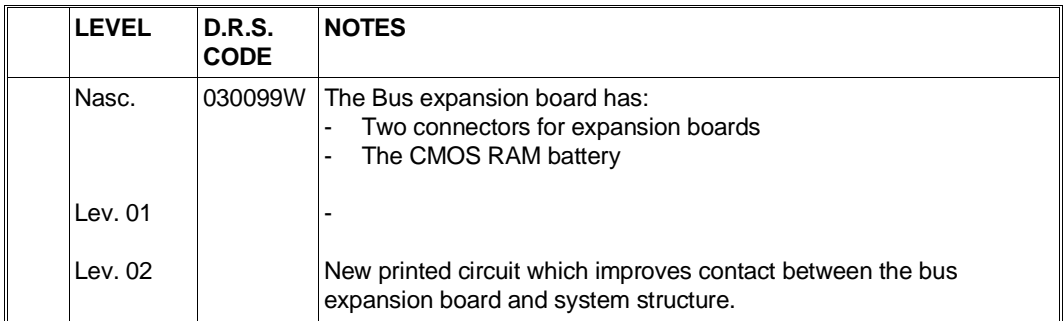

# **CONSOLE BOARD**

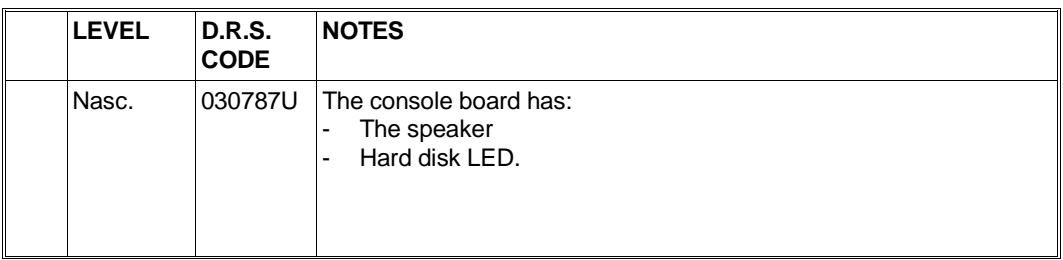

# **MOTHERBOARD INTEGRATED CONTROLLERS**

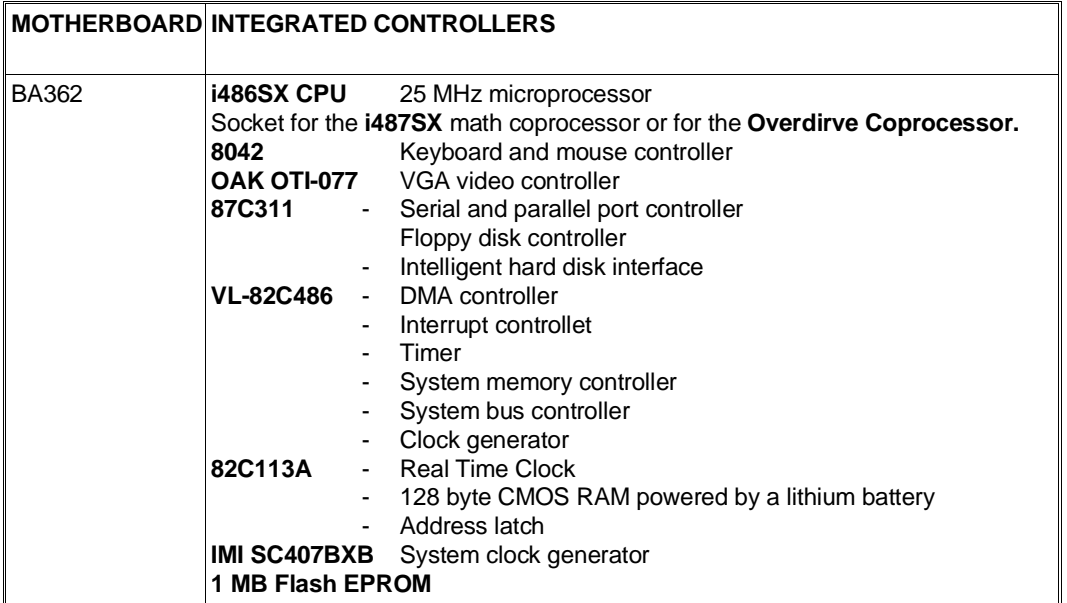

# **BOARDS**

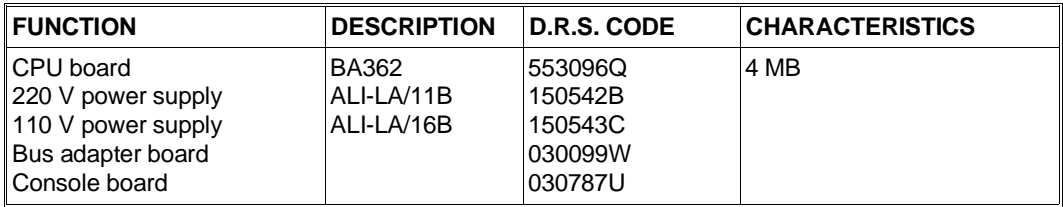

## **USER DISKETTE**

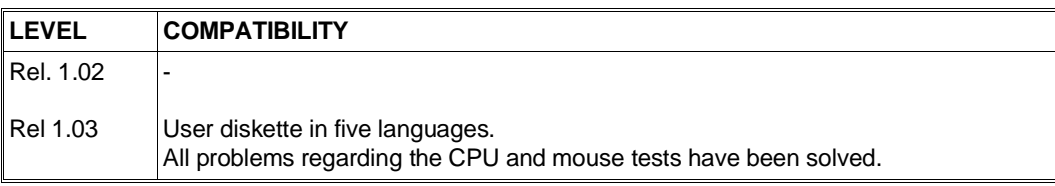

## **SYSTEM TEST**

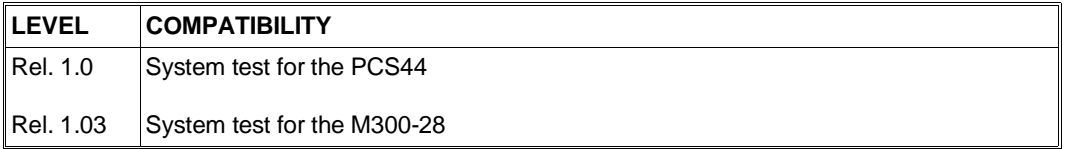

#### **POWER SUPPLY**

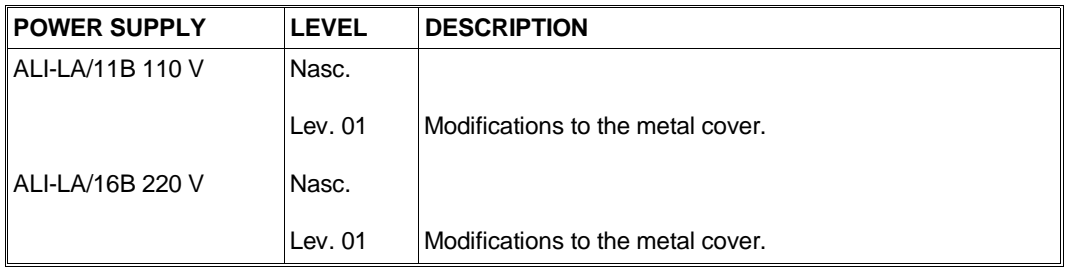

# **NOTES ON COMPATIBILITY**

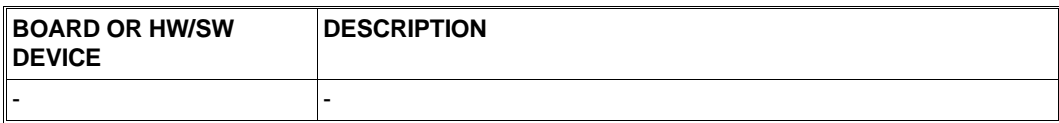

## **SOFTWARE DRIVER**

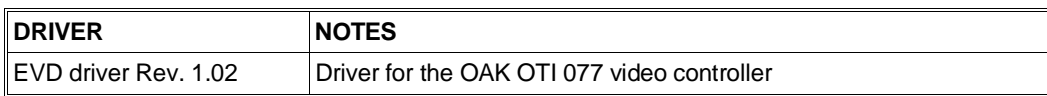

#### **BIOS**

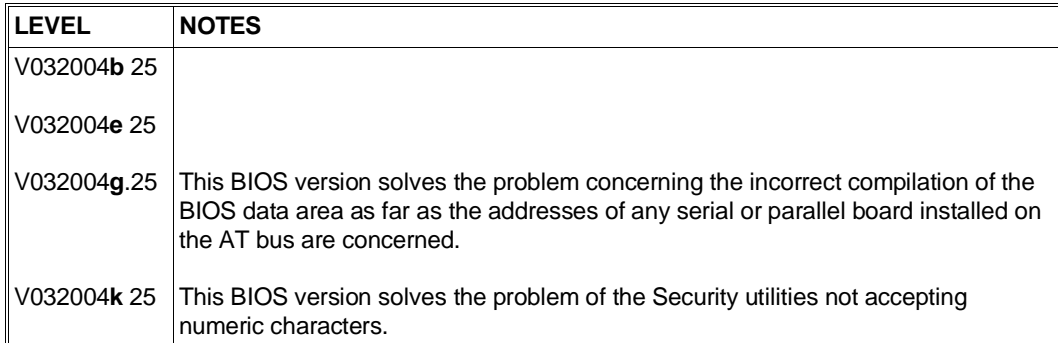

## **SOFTWARE COMPATIBILITY**

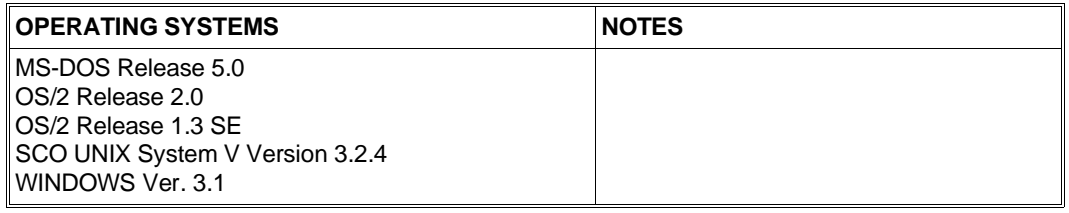

## **HARDWARE COMPATIBILITY**

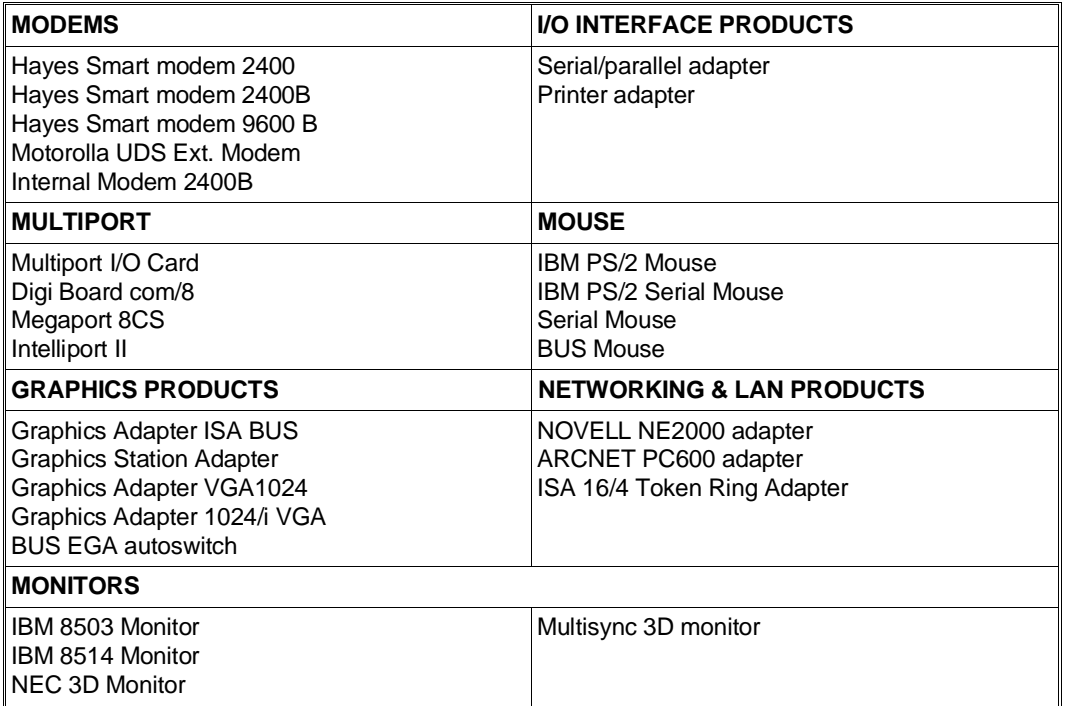

**35**

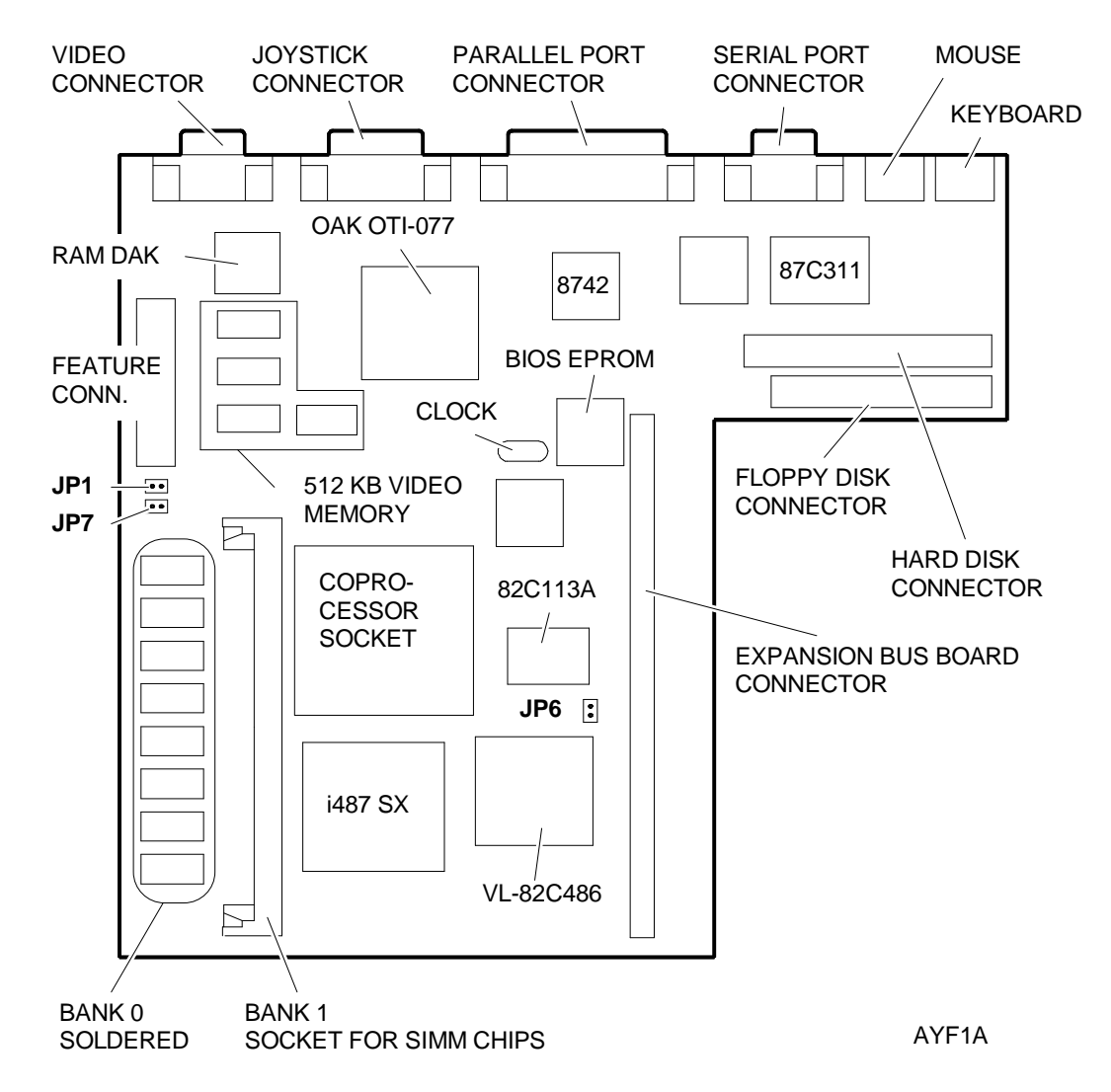

## **MOTHERBOARD COMPONENTS AND JUMPERS**

#### **JUMPER JP1**

Not installed i486 SX processor soldered. Default setting.

Installed i486 DX or i486 DX2 coprocessor soldered (not available on the M300-28/PCS44). **NOTE:** If the i487SX or the Overdrive Coprocessor is installed in the coprocessor socket, there is no need to set this jumper since the system will automaticallydetect that one of these coprocessors are present.

#### **JUMPER JP6**

Not installed Normal operation. This is the default setting.

Installed The contents of the CMOS are cancelled and therefore system SETUP is lost.

## **JUMPER JP7**

Not installed Normal operation. This is the default setting. Installed The password is cancelled.

# **BUS EXPANSION BOARD COMPONENTS AND JUMPERS**

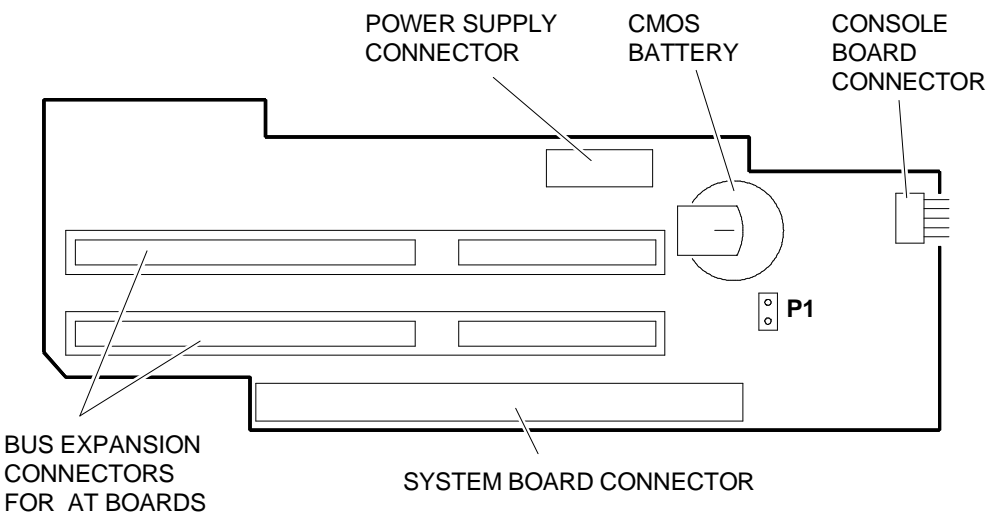

AYD3A

**35**

**JUMPER P1** (CMOS battery) This jumper must be installed when the system is powered on.

## **CONSOLE BOARD CONNECTORS**

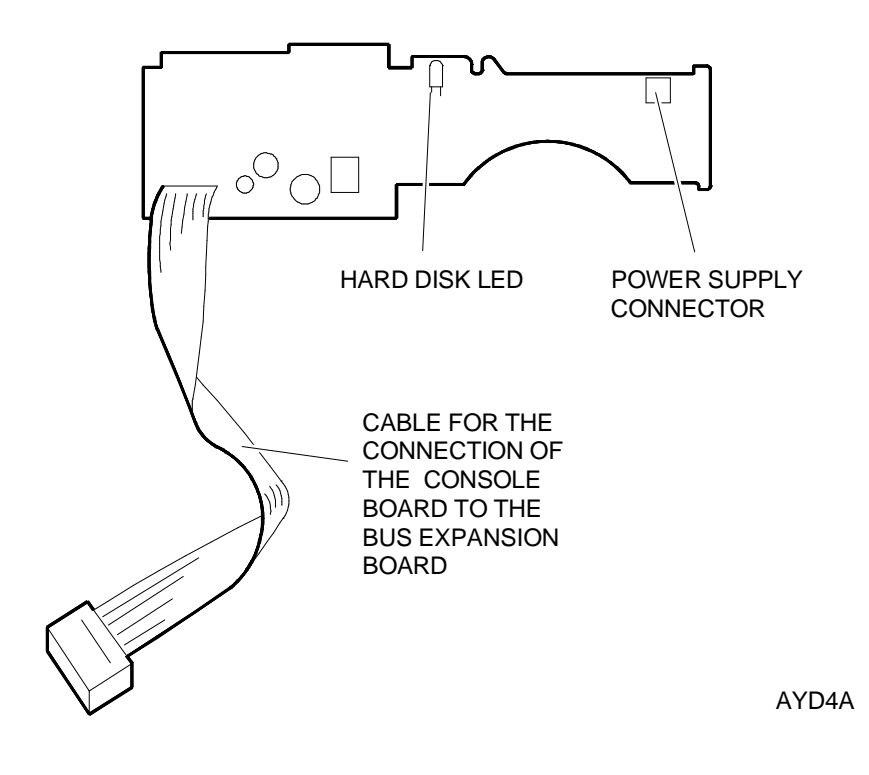

# **BUILT IN SETUP**

During the Power On Diagnostics, the following message is displayed after checkpoint 2ch:

#### **"PRESS CTRL-ALT- ESC for SETUP"**

From now until the moment the BIOS begins the system bootstrapping sequence, you will have the possibility of accessing the system SETUP facility. When SETUP is requested, the software reads the contents of CMOS RAM. If the CMOS is altered, default values will be used.

If, when exiting SETUP, you decide to save the modifications made, the program will copy the new configuration into CMOS and calculate the new checksum.

The SETUP utility consists of four screens that directly interface the system BIOS, and is displayed in English only.

The first screen is only informative. The information collected during the first part of the POD is displayed on the left-hand side of this screen, while **the different icons that give access to the other screens are displayed on the right-hand side.**

The SETUP utility has usual interface with pop-up menus. The following function keys can be used: **arrow** keys, the **<ENTER>** key, the **F2** key to switch from between a color and monochrome interface, the **F10** or <**ESC>** key to move upwards from one screen to another until reaching the very first menu screen with the EXIT icon.

## **SYSTEM CONFIGURATION**

This is the first screen of the SETUP utility; the values that appear in the individual fields are specific for each machine configuration. The icons that give access to the different screens are displayed on the right-hand side of the screen:

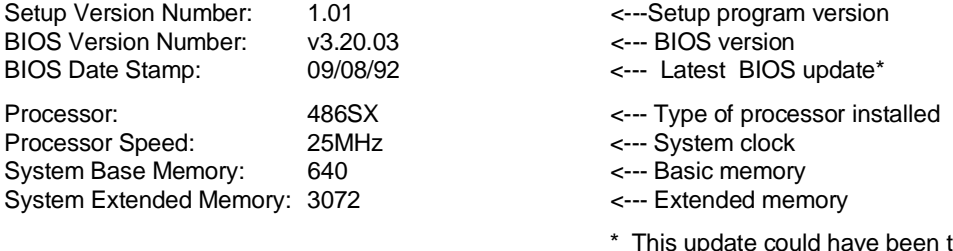

\* This update could have been the last time a BIOS EPROM Flash was performed or when the configuration was last changed.

## **1st MENU - SYSTEM SETUP**

This is the first menu of the SETUP utility. A help window is displayed on the right-hand side of the screen. Each time you select a SETUP parameter, this window will display the meaning of this parameter and how to use it.

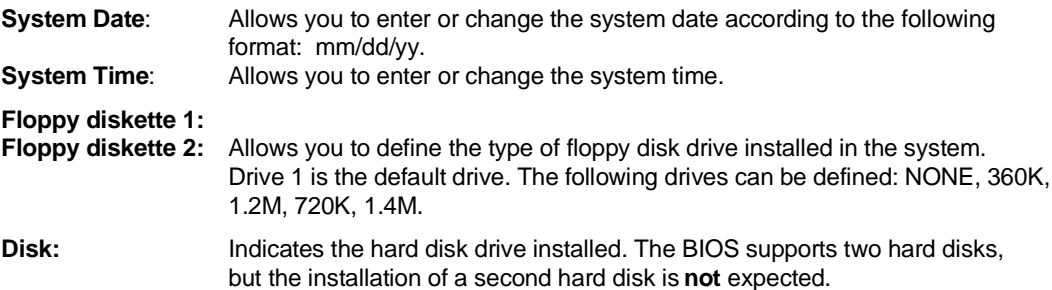

- **Video:** Allows you to select the type of monitor connected to the system. The following can be defined: Mono, EGA/VGA, Color 40, Color 80.
- **Mouse Port:** Allows you to enable or disable the mouse port. If Enabled is defined but the mouse port is not detected, this parameter will automatically change to Disabled.
- **Processor Speed:** Allows you to set the processor speed so that the system becomes compatible with the previous generation of slower microprocessors. The values that can be defined are Fast and Slow.
- **Video VDU Refresh Rate:** Allows you to select the video refresh rate. The following values can be defined: 60 Hz and 72 Hz.

#### **Hard Disk Table**

The hard disk table is an area of the BIOS that stores operating characteristics of a rappresentative group of hard disk drives. The information does not refer to a specific manufacturer but to the characteristics of the standard drives available.

Each table entry is identified by a specific type, and there are 47 predefined types of drives listed. The last two types, 48 and 49, can provide the values obtained by the self-acknowledge feature of the first or second (not expected) hard disk drive installed in the system.

**WARNING:** Since the BIOS supports the hard disk self-acknowledge feature, the Disk parameter is usually configured automatically. This is because the intelligent hard disk drive (IDE interface) provides its own configuration parameters (Capacity, Cylinders, Heads, Sectors, Precompensation and Head Landing Zone) to the BIOS. The self-configured disk is identified as Type 48.

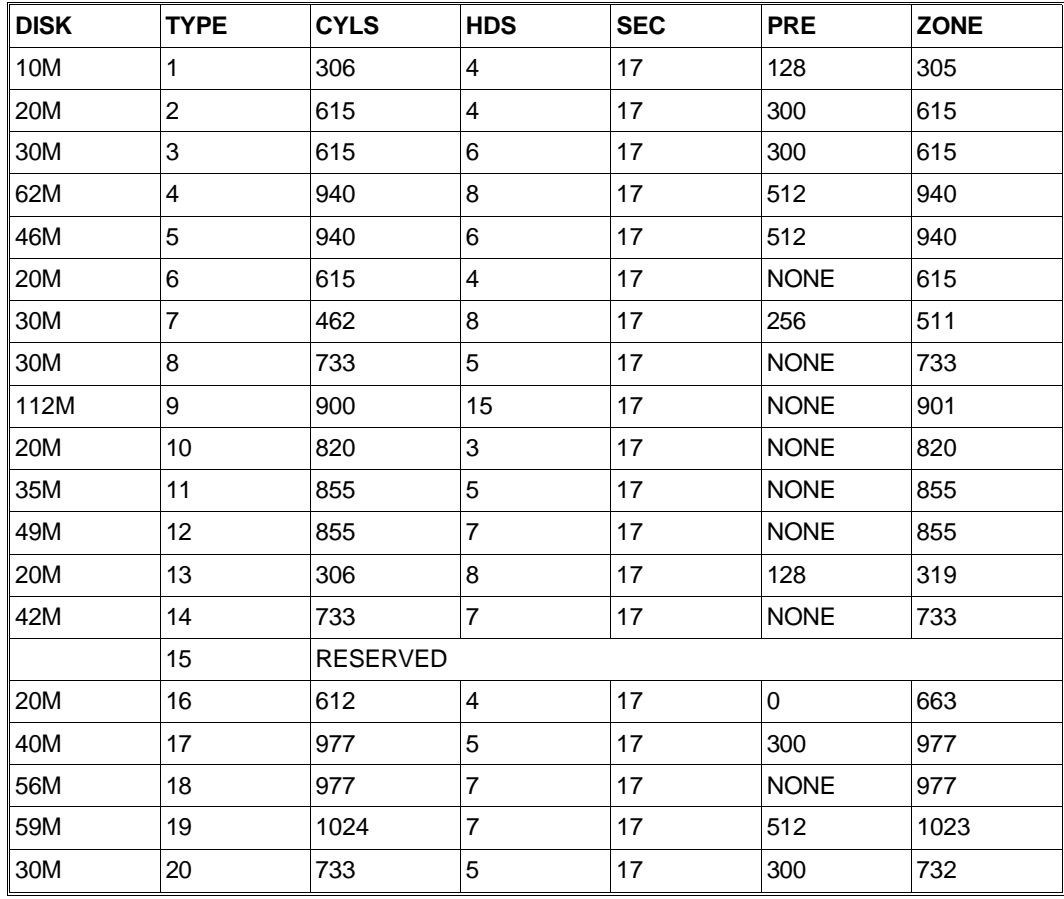

**35**

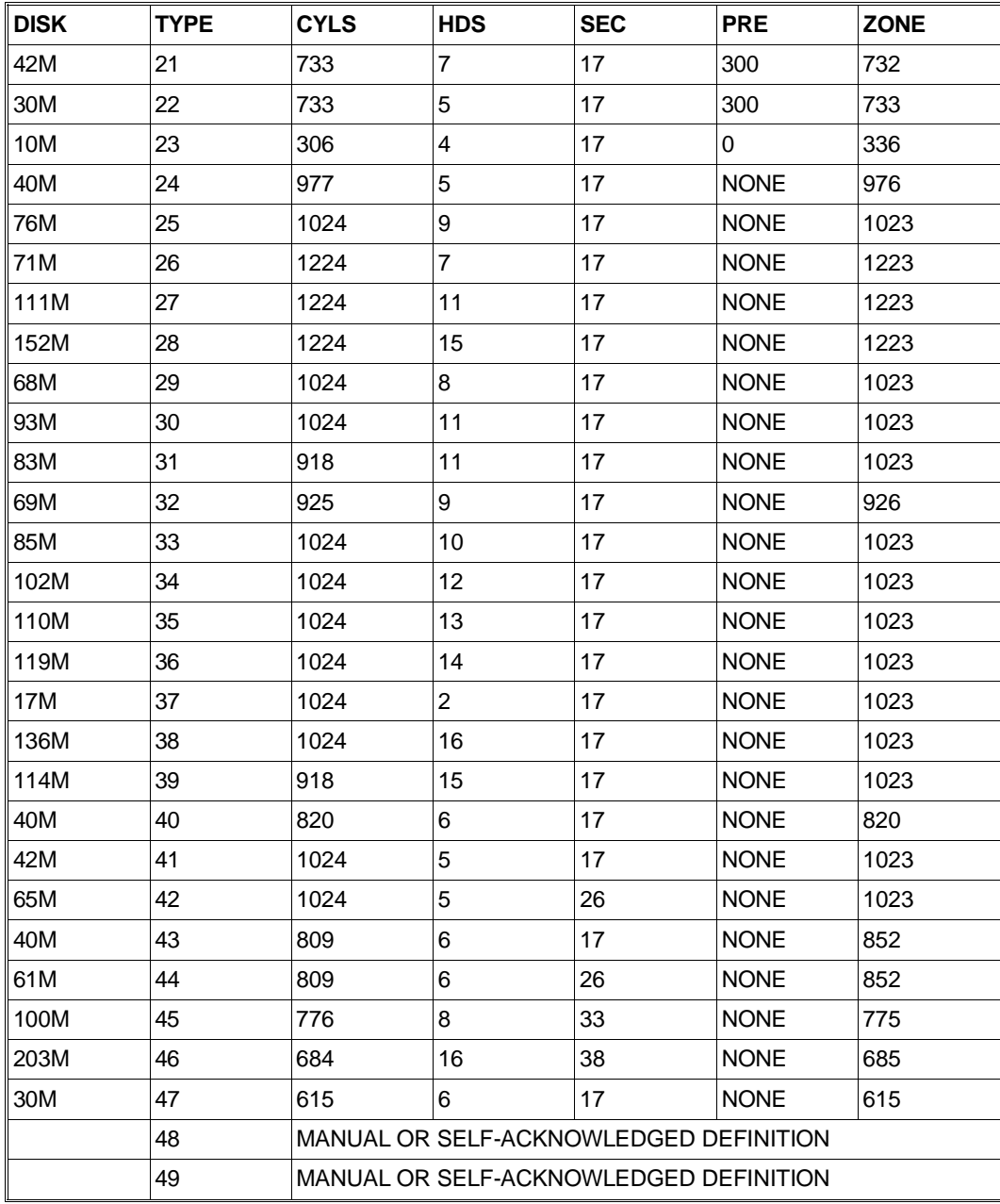

## **Autoconfiguration during the system bootstrap phase**

If the data in CMOS regarding the configuration of the hard disk are lost, or if a new hard disk is installed in the system, the following question will be displayed at the end of the POD, at the bottom of the screen:

## **Auto Config IDE Controller (Y/N)?**

If you answer Y, the hard disk will pass its own parameters over to the BIOS. The following message is displayed at the end of the autoconfiguration phase:

## I**DE Drive succesfully configured, press any key...**

#### **Autoconfiguration from BUILT IN SETUP**

Select the Disk field from the System SETUP menu, and then select the **AUTO** option. After confirming this option, the messages indicated in the previous section will be displayed.

# **2nd MENU - EXTENDED SETUP**

This is the second SETUP menu. It allows you configure the system at an advanced level. An explanation of the parameter selected is displayed on the right-hand side of the screen.

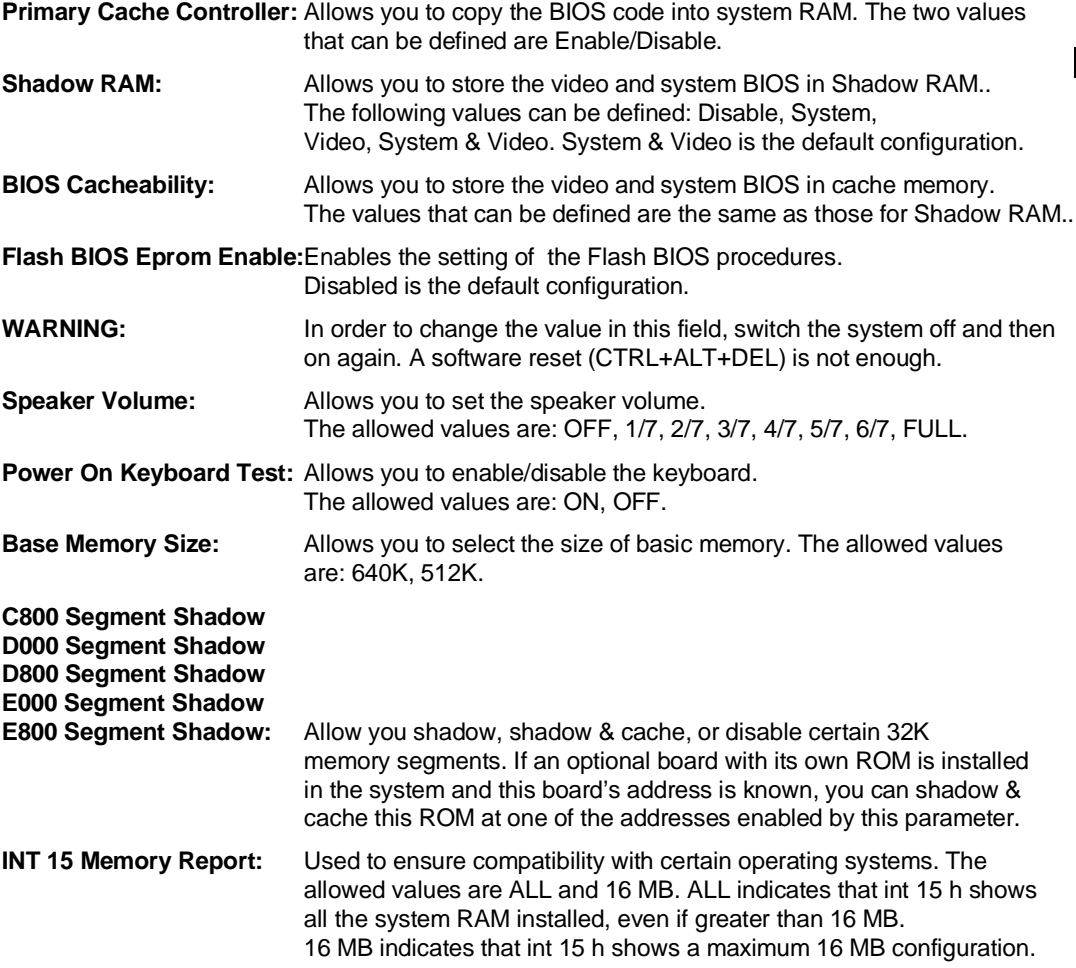

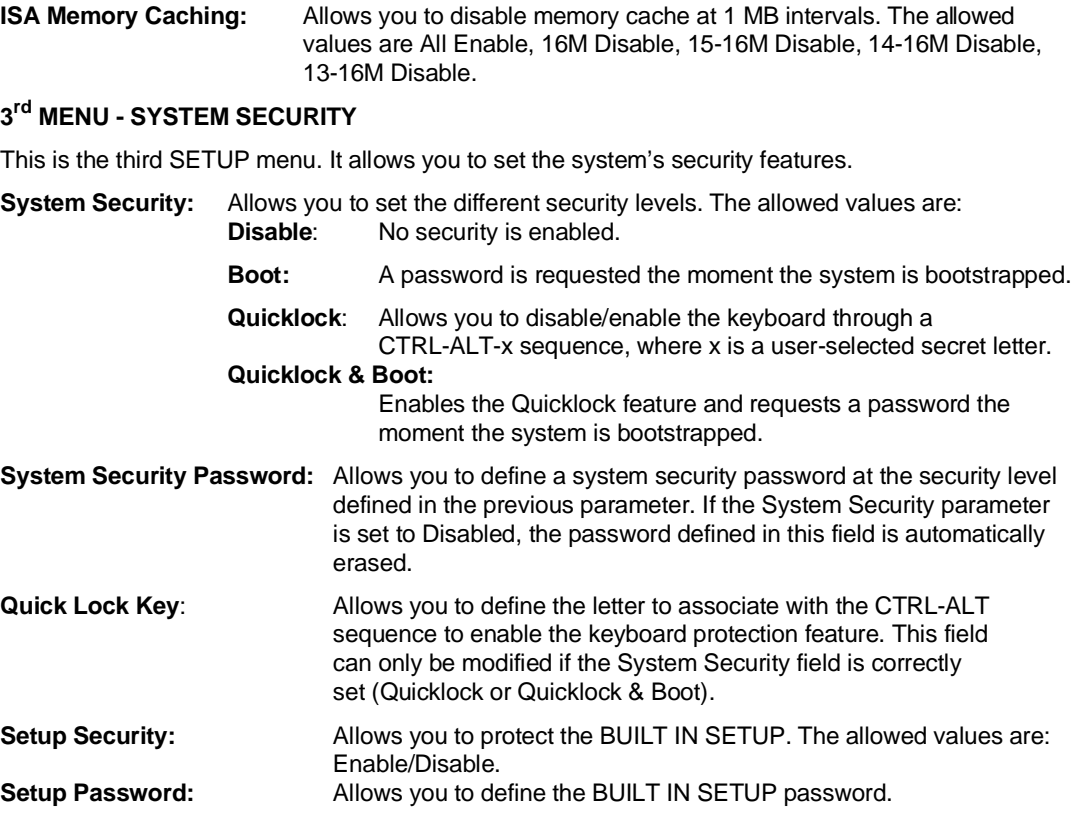

# **4th MENU - EXIT**

Select this icon to exit BUILT IN SETUP. You will be asked to confirm this choice and to save any modification made to the system's **basic configuration**.

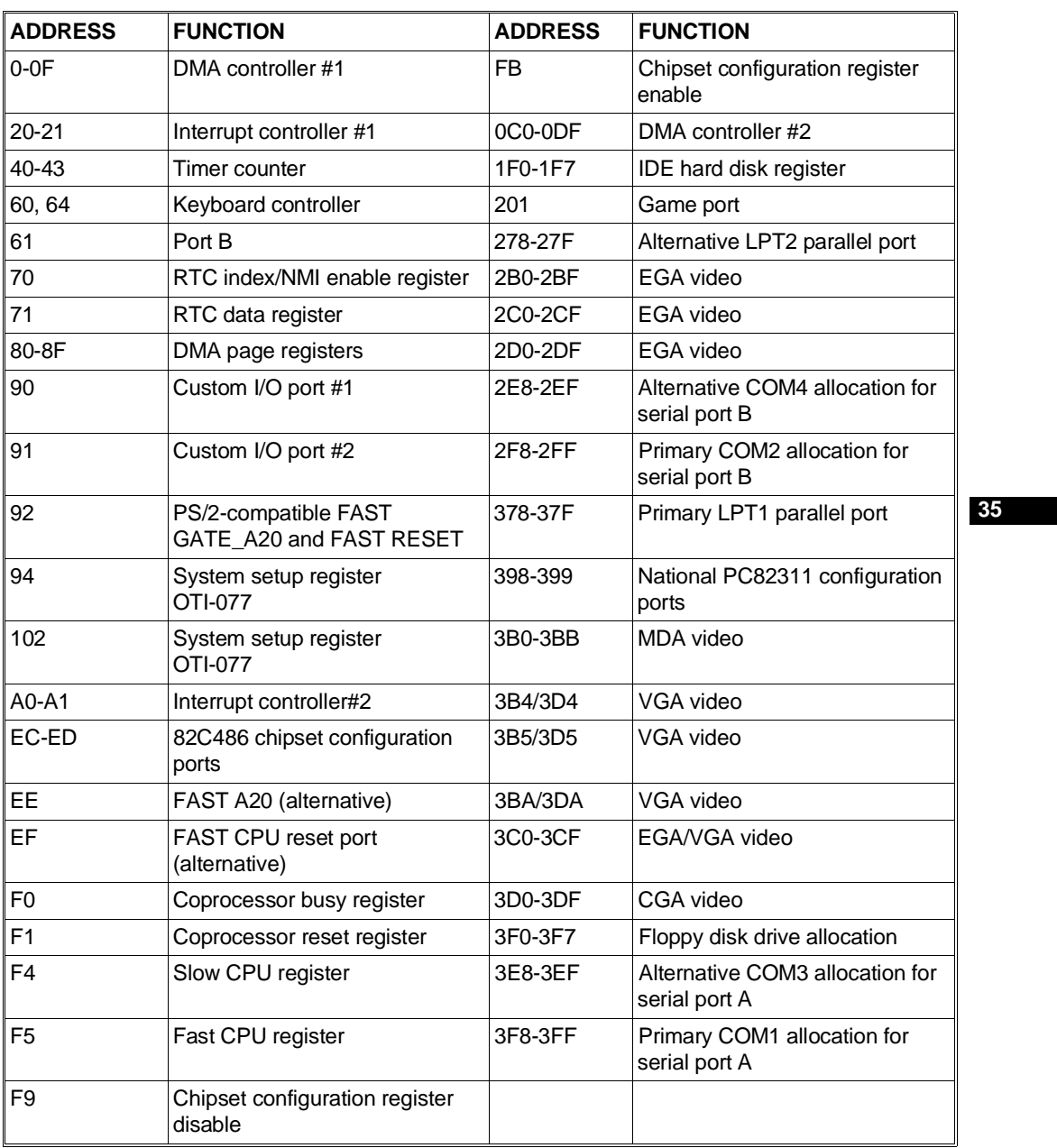

## **I/O ADDRESS MAP**

# **INTERRUPT LEVELS**

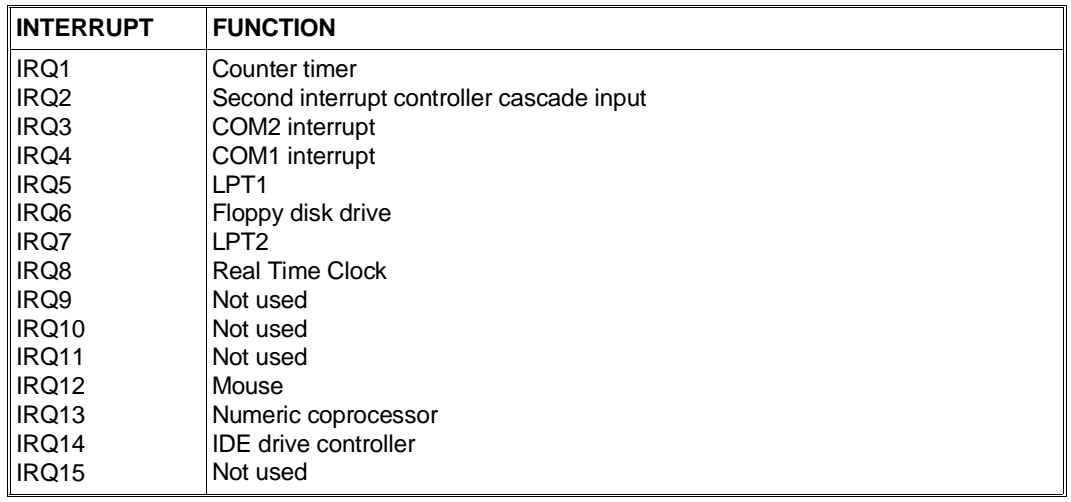

#### **DMA CHANNELS**

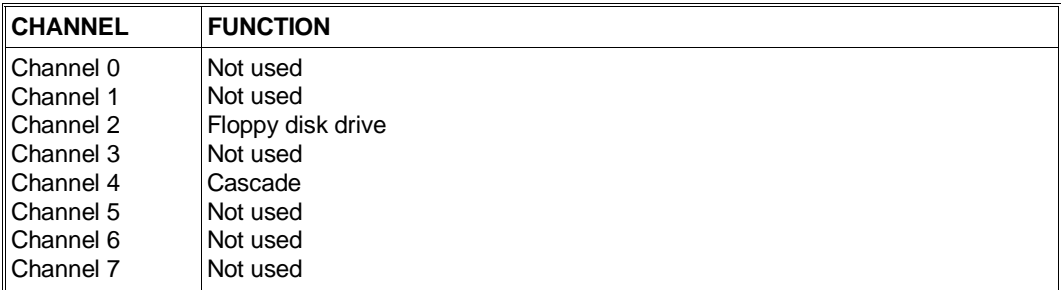

#### **MEMORY MAP**

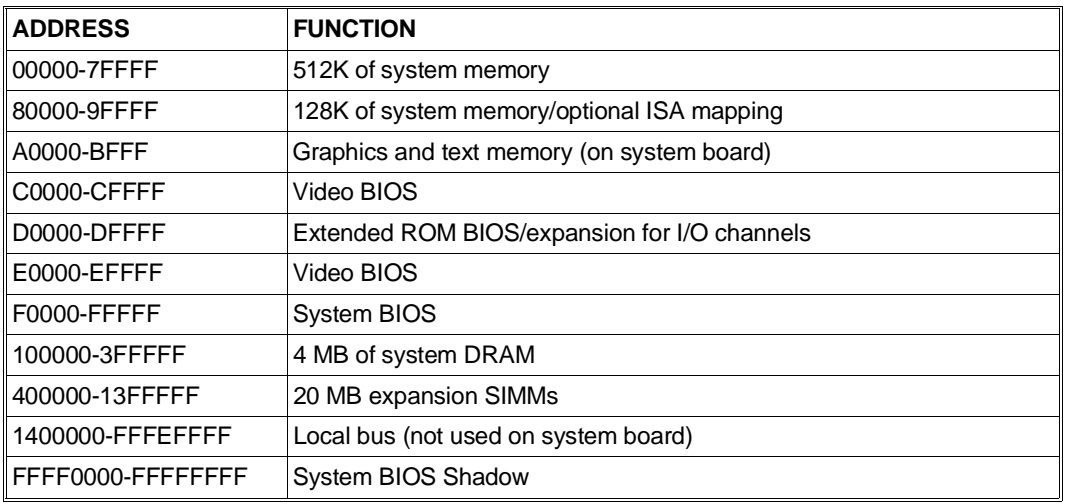

The entire DRAM area can be cached.

# **Pre-installed software on the PCS44**

The PCS44 personal computer is configured at the factory with a basic software platform and an application. The following table shows how this platform is composed and indicates the function of each software.

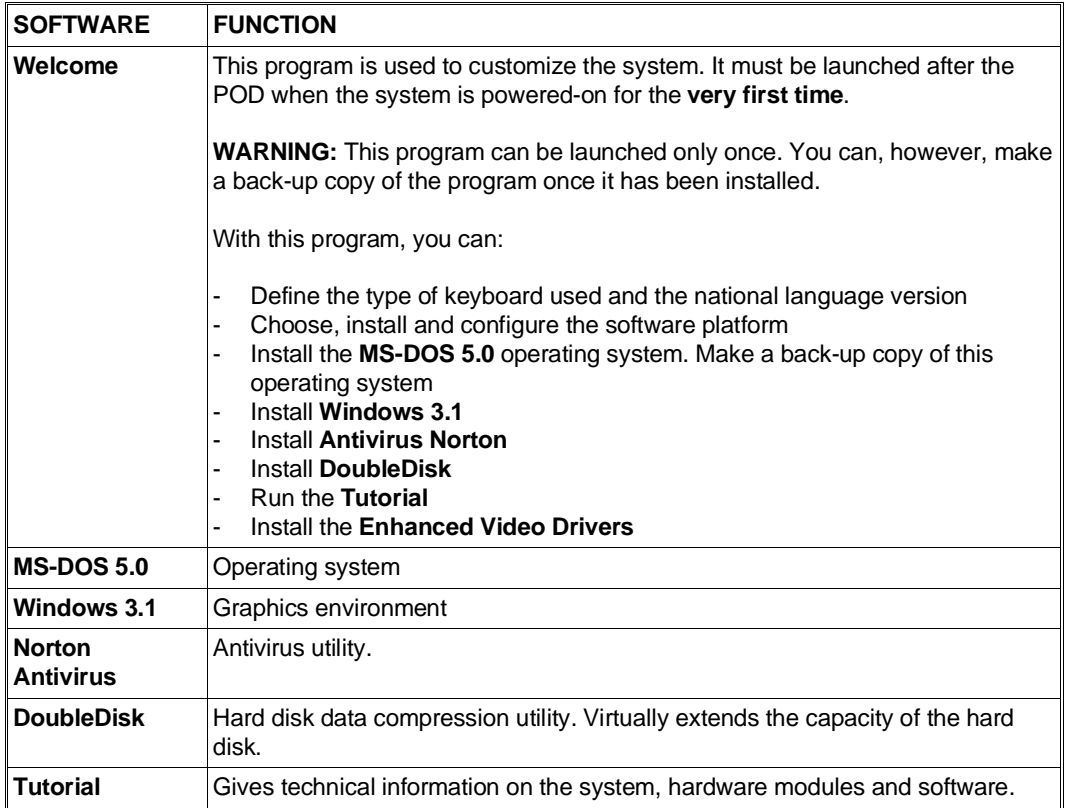

After installing the software platform, a file system as the one shown in the following table should be present on the hard disk.

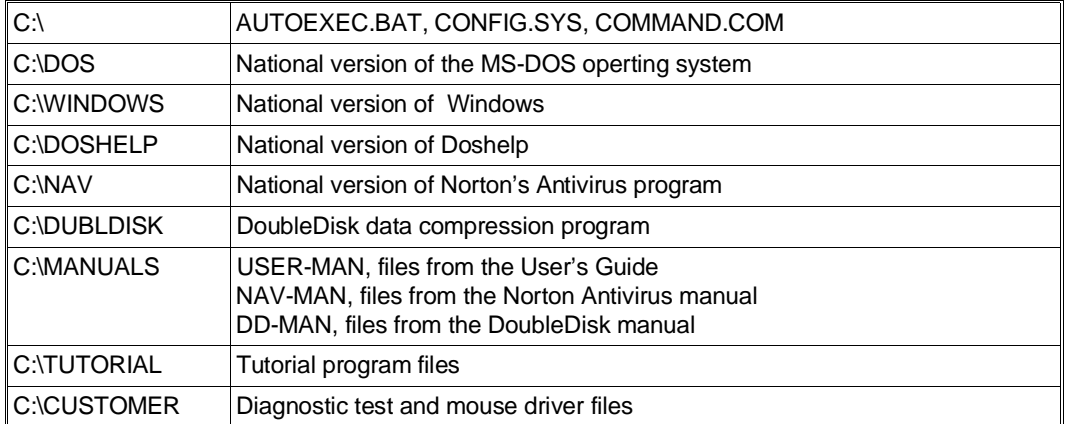

**35**

■